# Customer Experiences:

## Monitoring and Managing z/VM, Linux on z Systems and LinuxONE

Tracy Dean in IBMtld1@us.ibm.com

Mike Sine IBMsine@us.ibm.com

June 2017

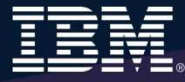

## **Notices and disclaimers**

- $\blacktriangleright$  Copyright © <sup>2017</sup> by International Business Machines Corporation (IBM). No part of this document may be reproduced or transmitted in any form without written permission from IBM.
- $\blacktriangleright$  **U.S. Government Users Restricted Rights — use, duplication or disclosure restricted by GSA ADP Schedule Contract with IBM.**
- $\blacktriangleright$  Information in these presentations (including information relating to products that have not yet been announced by IBM) has been reviewed for accuracy as of the date of initial publication and could include unintentional technical or typographical errors. IBM shall have no responsibility to update this information. **This document is distributed "as is" without any warranty, either express or implied. In no event shall IBM be liable for any damage arising from the use of this information, including but not limited to, loss of data, business interruption, loss of profit or loss of opportunity.**  IBM products and services are warranted according to the terms and conditions of the agreements under which they areprovided.
- $\blacktriangleright$  IBM products are manufactured from new parts or new and used parts. In some cases, a product may not be new and may have been previously installed. Regardless, our warranty terms apply."
- $\blacktriangleright$  **Any statements regarding IBM's future direction, intent or product plans are subject to change or withdrawal without notice.**
- $\blacktriangleright$  Performance data contained herein was generally obtained in a controlled, isolated environments. Customer examples are presented

as illustrations of how those customers have used IBM products and

the results they may have achieved. Actual performance, cost, savings or other results in other operating environments may vary.

- $\blacktriangleright$  References in this document to IBM products, programs, or services does not imply that IBM intends to make such products, programs or services available in all countries in which IBM operates or does business.
- $\triangleright$  Workshops, sessions and associated materials may have been prepared by independent session speakers, and do not necessarily reflect the views of IBM. All materials and discussions are provided for informational purposes only, and are neither intended to, nor shall constitute legal or other guidance or advice to any individual participant or their specific situation.
- $\blacktriangleright$  It is the customer's responsibility to insure its own compliance with legal requirements and to obtain advice of competent legal counsel as to the identification and interpretation of any relevant laws and regulatory requirements that may affect the customer's business and any actions

the customer may need to take to comply with such laws. IBM does not provide legal advice or represent or warrant that its<br>services or products will ensure that the customer is in compliance with any law services or products will ensure that the customer is in compliance with any law.

## **Notices and disclaimers continued**

- $\blacktriangleright$  Information concerning non-IBM products was obtained from the suppliers of those products, their published announcements or other publicly available sources. IBM has not tested those products in connection with this publication and cannot confirm the accuracy of performance, compatibility or any other claims related to non-IBM products. Questions on the capabilities of non-IBM products should be addressed to the suppliers of those products. IBM does not warrant the quality of any third-party products, or the ability of any such third-party products to interoperate with IBM's products. **IBM expressly disclaims all warranties, expressed or implied, including but not limited to, the implied warranties of merchantability and fitness for a particular**, **purpose.**
- ➤ The provision of the information contained herein is not intended to, and does not, grant any right or license under any IBM patents, copyrights, trademarks or other intellectual property right.
- ⋗ IBM, the IBM logo, ibm.com, Aspera®, Bluemix, Blueworks Live, CICS, Clearcase, Cognos®, DOORS®, Emptoris®, Enterprise Document Management System™, FASP®, FileNet®, Global Business Services®, Global Technology Services®, IBM ExperienceOne™, IBM SmartCloud®, IBM Social Business®, Information on Demand, ILOG, Maximo®, MQIntegrator®, MQSeries®, Netcool®, OMEGAMON, OpenPower, PureAnalytics™, PureApplication®, pureCluster™, PureCoverage®, PureData®,<br>PureExperience®, PureFlex®, pureQuery®, pureScale®, PureSystems®, QRadar®, Rational®, Rhapsody®, Smarter Commerce®, SoDA, SPSS, Sterling Commerce®, StoredIQ, Tealeaf®, Tivoli® Trusteer®, Unica®, urban{code}®, Watson, WebSphere®, Worklight®, X-Force® and System z® Z/OS, are trademarks of International Business Machines Corporation, registered in many jurisdictions worldwide. Other product and service names might be trademarks of IBM or other companies. A current list of IBM trademarks is available on the Web at "Copyright and trademark information" at: www.ibm.com/legal/copytrade.shtml.

# **Agenda**

#### $\blacktriangleright$ **A little fun**

- What does "managing" include?
	- •What tools or products can you use?
- Customer scenarios
	- •Operational monitoring and automation
	- $\bullet$ Performance monitoring
	- •Backup and recovery
- $\triangleright$  Summary and reference information

# What is "Managing" and What Tools Can I Use?

Customer Experiences Managing z/VM and Linux on z Systems

## **Administration and Provisioning**

#### **Administer Linux guests/servers via GUI**

- > View of all servers graphically
- > Run shell scripts against a server or group of servers
- > Activate or deactivate a server or group of servers
- > Login to server directly from GUI
- $\triangleright$  View and modify network connections

#### **Provision Linux guests/servers**

- > Across LPARs or machines
- > Memory and CPU
- > Network connect to Guest LANs or VSWITCHes  $\blacktriangleright$
- Storage based on admin-defined device pools
- $\blacktriangleright$ Customize first boot before TCPI/IP initialized
- Customize cloning via REXX scripts

#### **Real time monitoring**

- > High level view of system status via dashboard gauges
- $\triangleright$  View storage utilization

## **Administration and Provisioning**

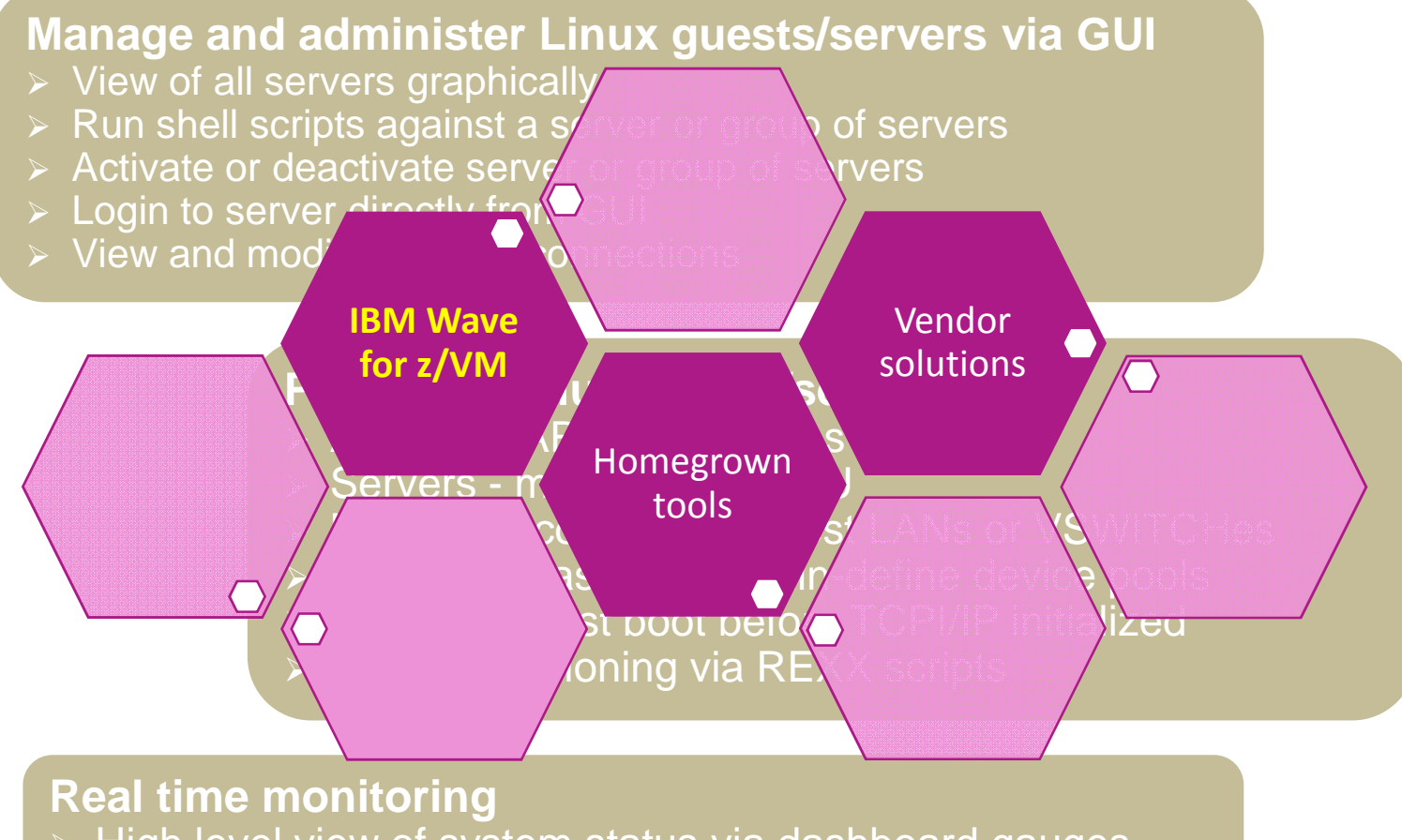

- > High level view of system status via dashboard gauges  $\blacktriangleright$
- $\blacktriangleright$ View storage utilization

## **Performance Monitoring and Automation**

### **Monitor performance based on best practices**

- > Virtual CPU for each guest
- > z/VM processor utilization
- > Spin lock wait
- Virtual disk utilization
- > Virtual storage utilization with V/R memory ratio
- > Formation and size of eligible list
- > Page and spool space utilization and I/O rates
- > DASD I/O and minidisk cache usage
- $\triangleright$  Resource constraint analysis

### **Use historical data to**

- > Understand capacity
- Size Linux guests for best performance in a hosted (shared) environment

## **Performance Monitoring and Automation**

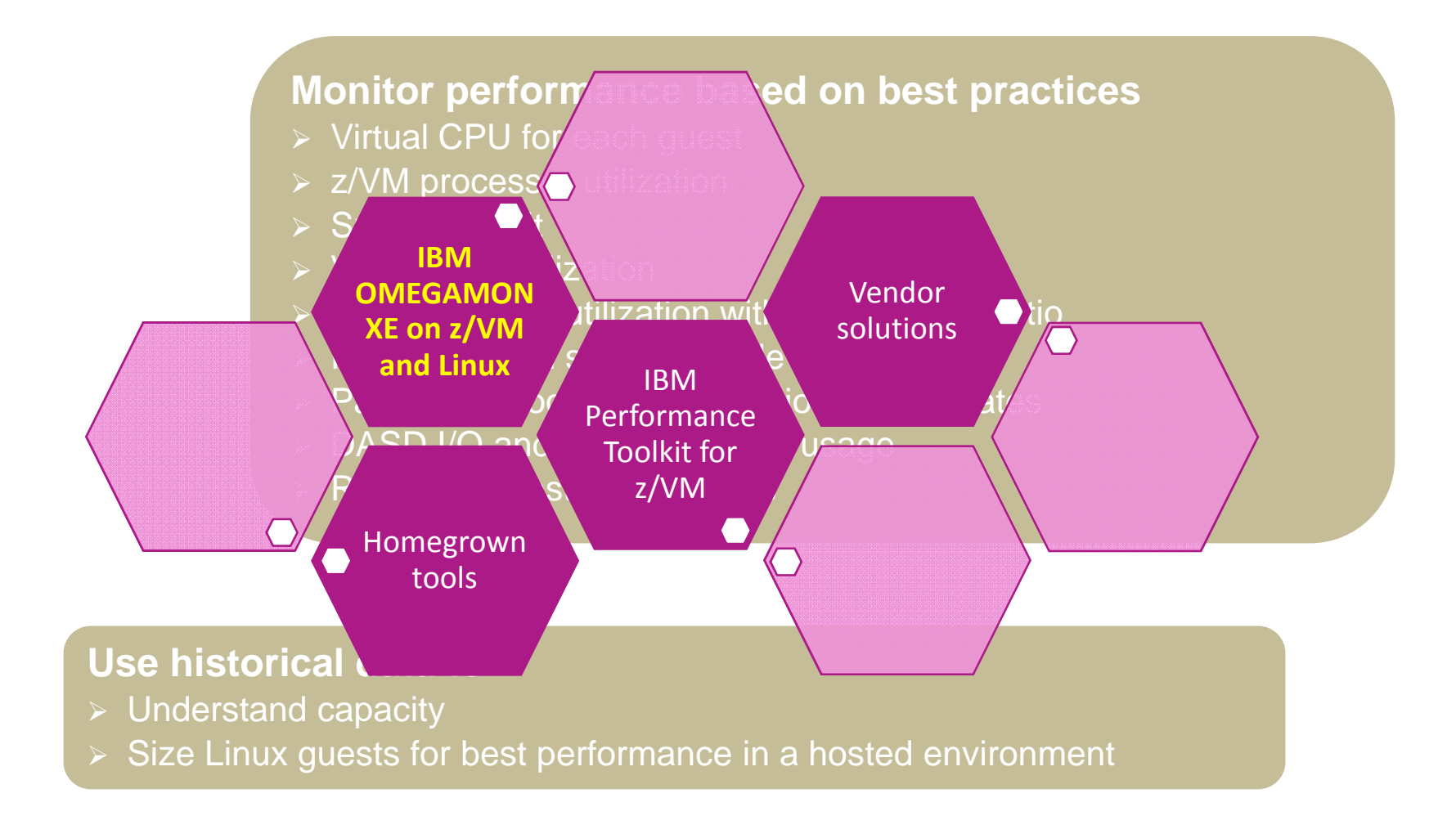

# **Operational Monitoring and Automation**

#### **Console monitoring and viewing**

- Operations staff monitoring a central console of alerts
- $\triangleright$  System programmers debugging a problem on a guest or service machine
- $\triangleright$  Console log data available for audits or future reference

### **Generate alerts and/or automatically recover from**

- $\triangleright$  Abend, termination, or error messages
- $\triangleright$  Service machine disks approaching full
- $\triangleright$   $\,$  Critical user IDs or guests being logged off or entering error state
- $\triangleright$  Spool and/or page space approaching full

#### **Schedule automated system maintenance procedures**

- $\triangleright$  Spool cleanup based on policies
- ➤ Minidisk cleanup (from logs), including archiving
- $\triangleright$  Orderly startup and shutdown
	- $\triangleright$  Relocation of critical guests to another SSI member
- ➤ Backups of z/VM system

# **Operational Monitoring and Automation**

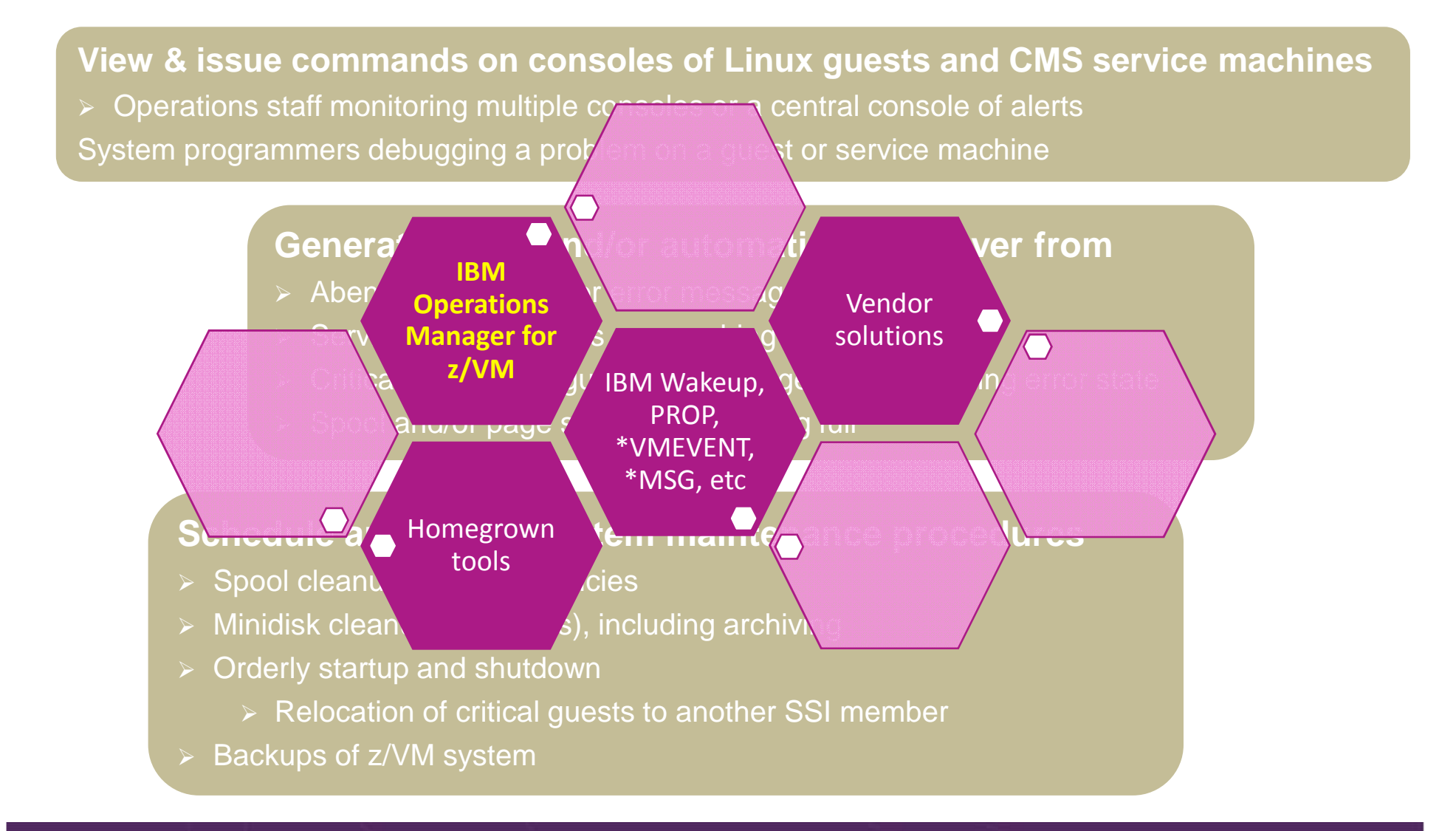

## **Backup and Recovery of z/VM and Linux**

#### **Image level backup of z/VM**

Operating system

**File level backup of z/VM data** Directory informationConfiguration filesLog filesTools – REXX EXECs, automation scripts, etc.

#### **Image level backup of Linux guests**

- Operating system
- **>Applications**
- Application data (maybe)

**File level backup of Linux guests** Configuration filesLog files $\triangleright$  Tools

## **Backup and Recovery of z/VM and Linux**

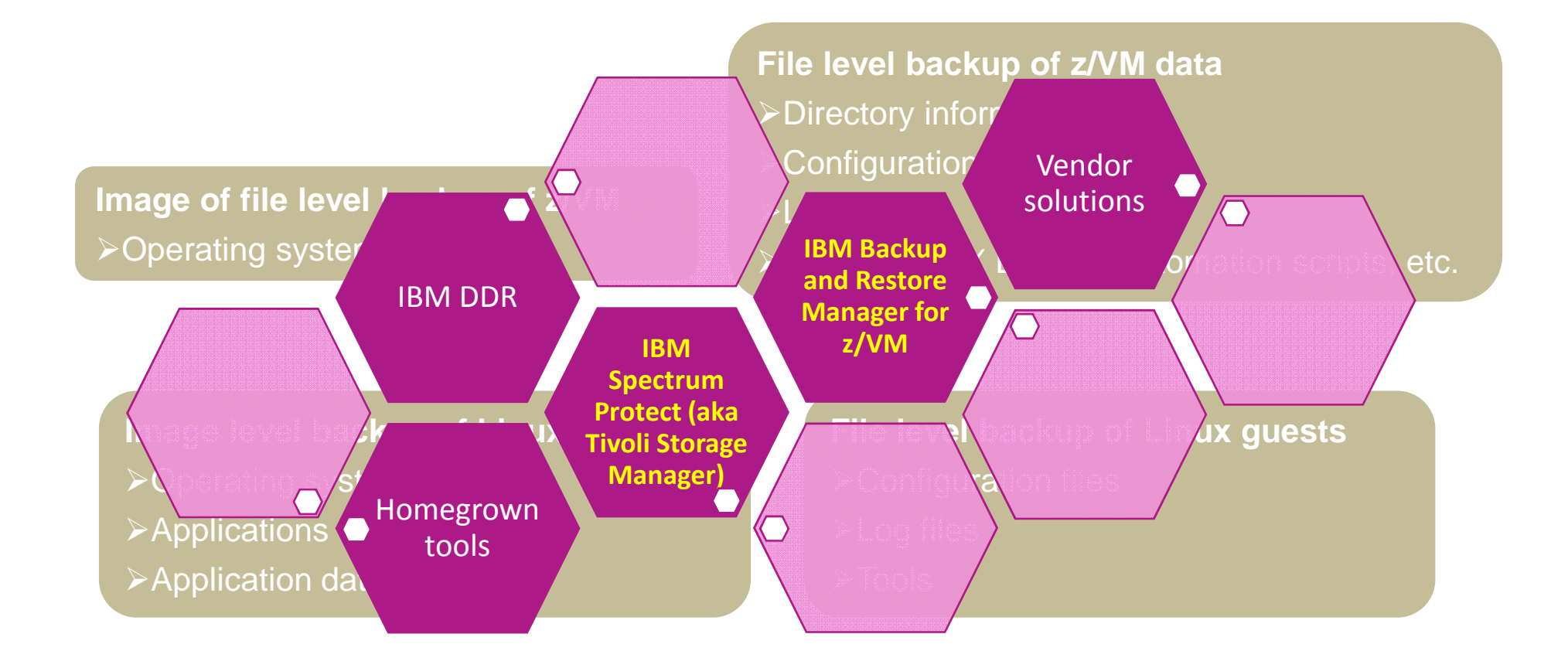

**Complete Solution for administration and management of the z/VM and Linux on z Systems environment**

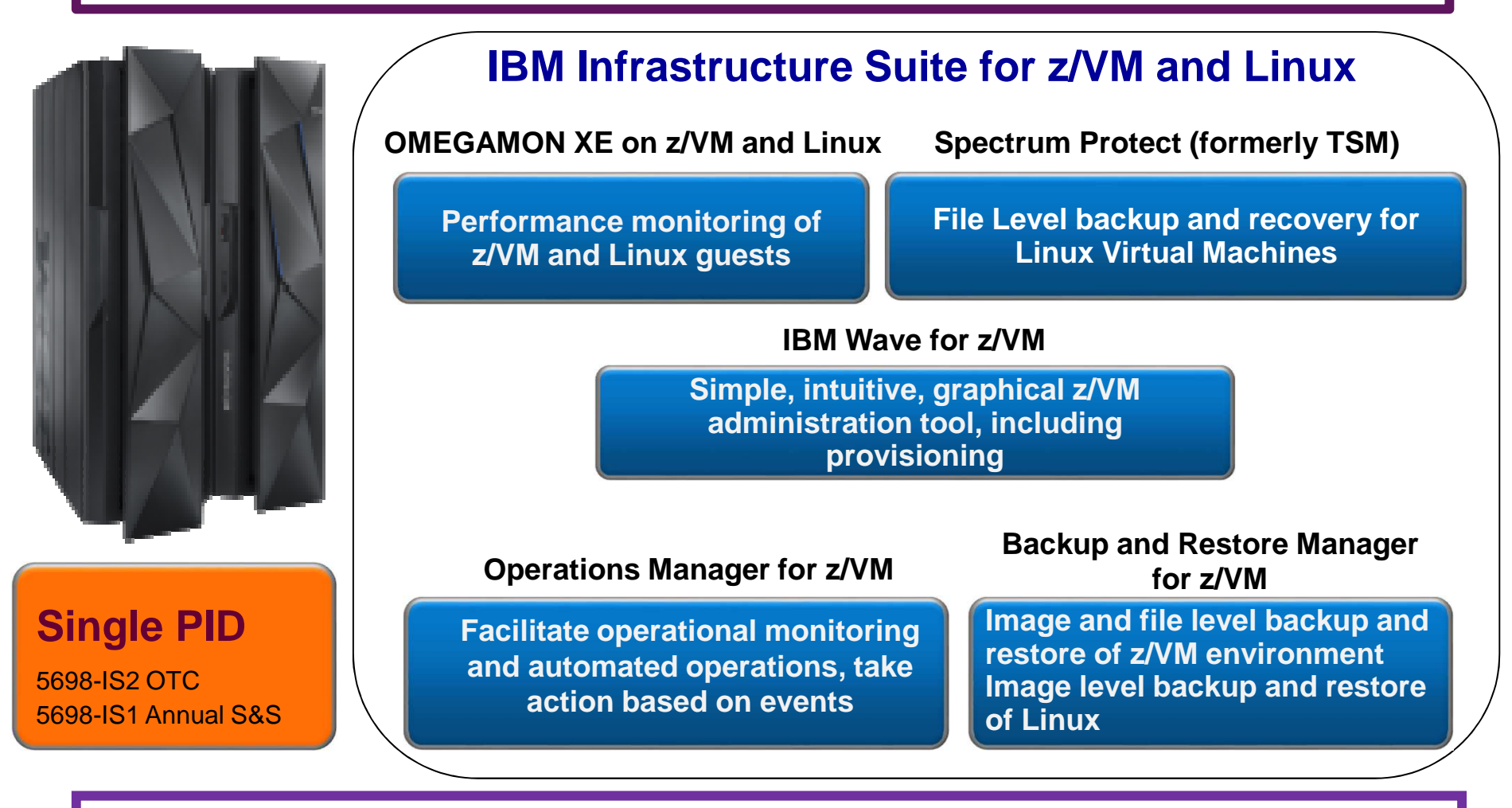

**Add Tape Manager for z/VM (5697-J08) for customers backing up from z/VM to tape**

Customer Experiences Managing z/VM and Linux on z Systems

© 2015, 2017 IBM Corporation

## Customer Scenarios

Operational Monitoring and AutomationPerformance Monitoring and TroubleshootingBackup and Recovery

Customer Experiences Managing z/VM and Linux on z Systems

# **Error Messages on Linux IPL**

#### **The Situation:**

- •During boot process, Linux file system is **read-only**
- • Application needs read/write
	- But sometimes not until hours or days after boot •
- •Error discovered **hours or days later** when application fails

 **Operations Manager**

## **Initial solution**

**Write homegrown tool**

**Scan logs on a daily basis looking for error messages**

### **Final solution**

**Console monitoring tool**

**Write a rule looking for error message during boot process and take action immediately**

# **Error Message on z/VM IPL**

#### **The Situation:**

- •Error messages on z/VM IPL
- **Reason unknown** to customer (new to z/VM) **Constructions Operations** •

## **Initial solution**

#### **None**

- Took photo of HMC with smartphone
- Show IBM and ask for help
	- **EREP & Accounting disks full**
- No knowledge of impact

## **Final solution**

**Manager**

### **Monitoring tool**

- Simple monitor setup
- Automatically monitor percent full
- Email someone who can follow documented procedures to save/archive data

# **Why Was an Application Running Slow**

#### **The Situation:**

- • Application owner asks z/VM system programmer why **application**was running **slow yesterday** afternoon
- Application owner doesn't have the data he needs to research the •problem

## **Initial Solution**

**Look at performance data for the Linux guest**

- • **Performance data in logs for the Linux operating system**
- •**No application data**

## **Final solution**

**One performance monitoring solution for all layers**

- •**Hypervisor**
- •**Linux operating system**
- •**Application**

**OMEGAMON**

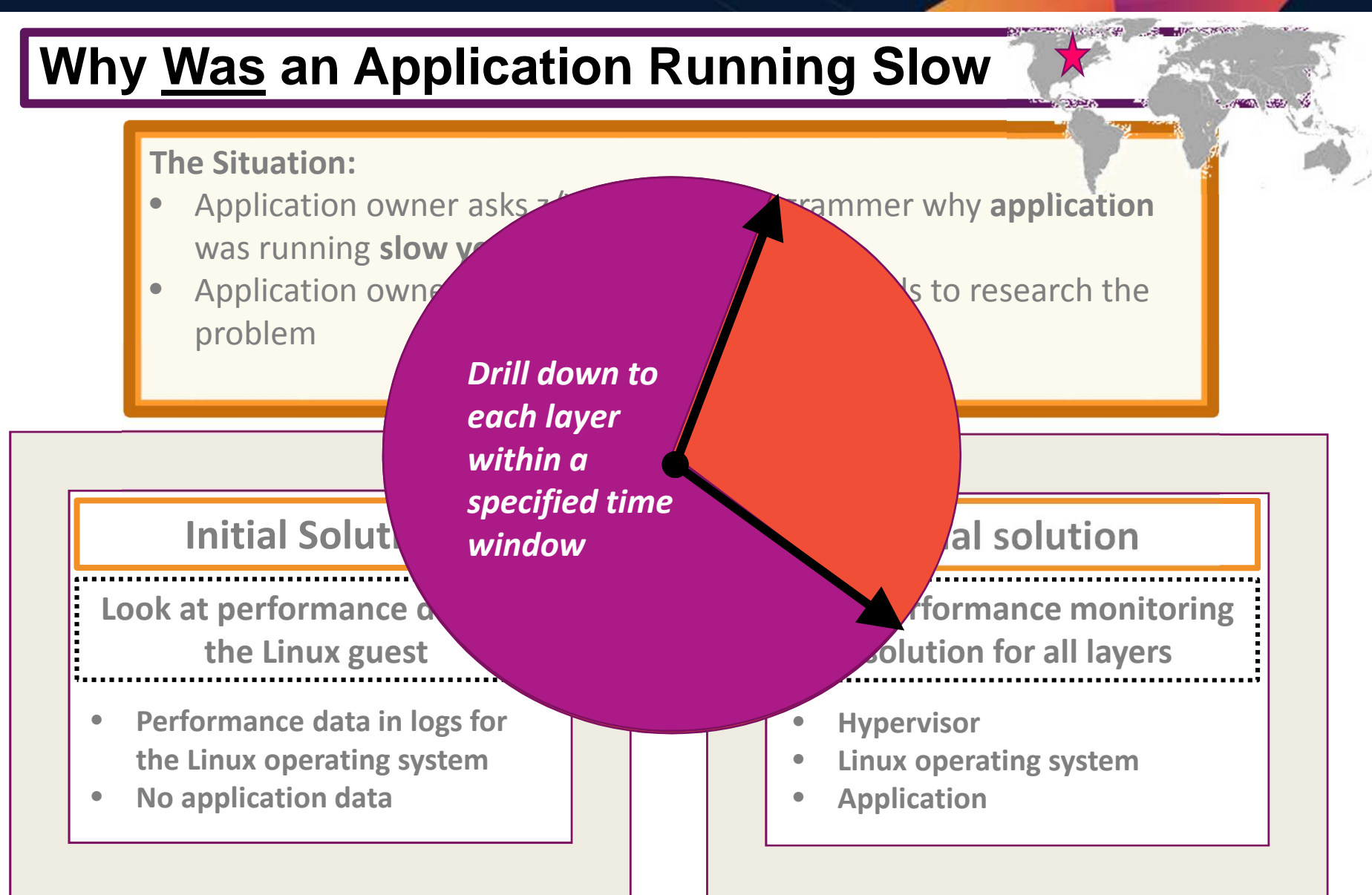

## **Why Was an Application Running Slow**

**z/VM**

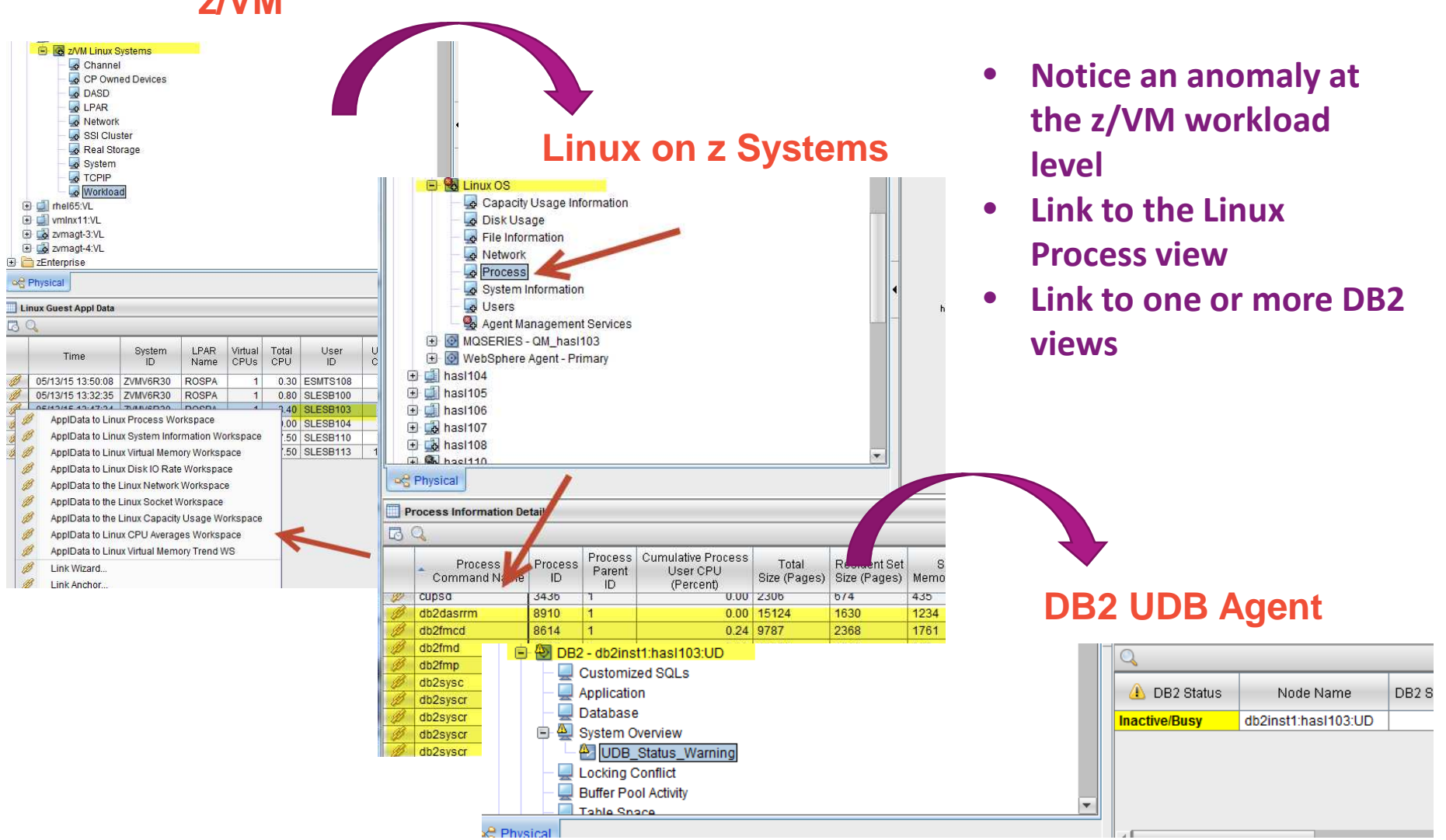

© 2015, 2017 IBM Corporation

## **Coordinate Application Shutdown with z/OS**

### **The Situation:**

- •**Database on z/OS**
- **Application** server on **Linux** on z •
- •Shutdown of database necessitates shutdown of app server

### **Initial solution**

- **Manual coordination of shutdown**
- •**Inconvenient for system programmers/operations**
- **during non-business hours**

### **Final solution**

**Operations** 

**Manager**

#### **Console monitoring tools**

- **System Automation on z/OS sends message to z/VM**
- **Automation on z/VM triggers application server shutdown**
- **Automation on z/VM sends message to z/OS when ready**

# **Resource Utilization Reports**

**OMEGAMON**

**CONTRACTOR** COMMUNICATION

#### **The Situation:**

- •Linux admins misinterpret utilization of their virtual servers
- • Overwhelm support with (unnecessary) demands for additional resources
- Sysadmin tools don't show correct breakdown in a virtual server •

### **Initial solution**

### **SysAdmin Tools**

- Tools like TOP and others don't reflect the virtualized environment.
- Users get mixed information and make wrong conclusions.
- Misunderstanding between application owners, Linux admins, and system providers

### **Final solution**

## **Monitoring tool**

- • Develop reports
	- CPU utilization max and average
	- Monthly memory utilization breakdown
- $\bullet$  Linux admins and application owners satisfied they are getting necessary resources

## **Maximum and Average CPU example**

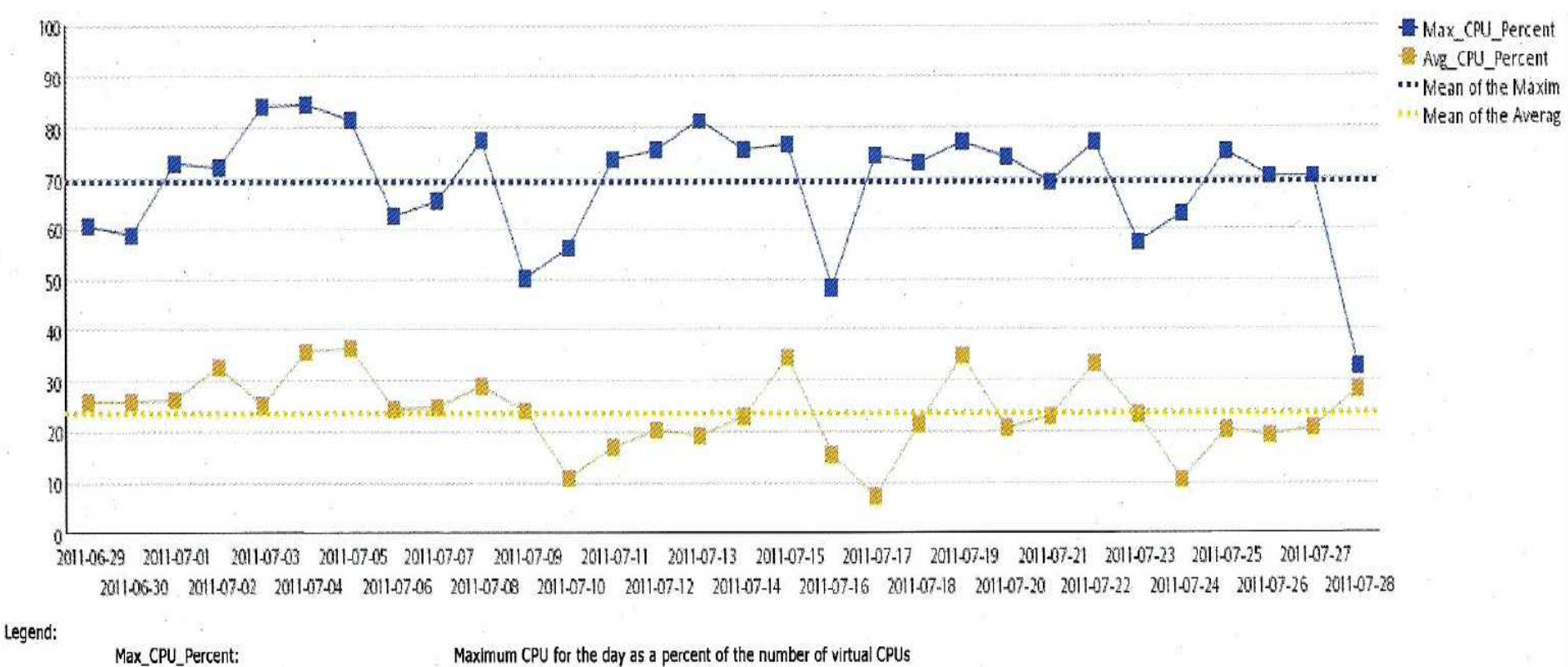

Avg CPU Percent: Mean of the Maximum: Mean of the Averages: AVG\_Main\_Memory\_Util: AVG Cache Used: AVG Page Alloc Rate: AVG\_Swap\_Used:

Average CPU for the day as a percent of virtual CPUs 30 day average for Maximum CPU percentages 30 day average for the average CPU percentages Average main memory utilization for the day as a percent Average size of memory used to cache buffers in megabytes Average number of pages obtained from available list in 4 kilobyte pages per second The percent of swap space used.

# **Average Linux Memory Breakdown Example**

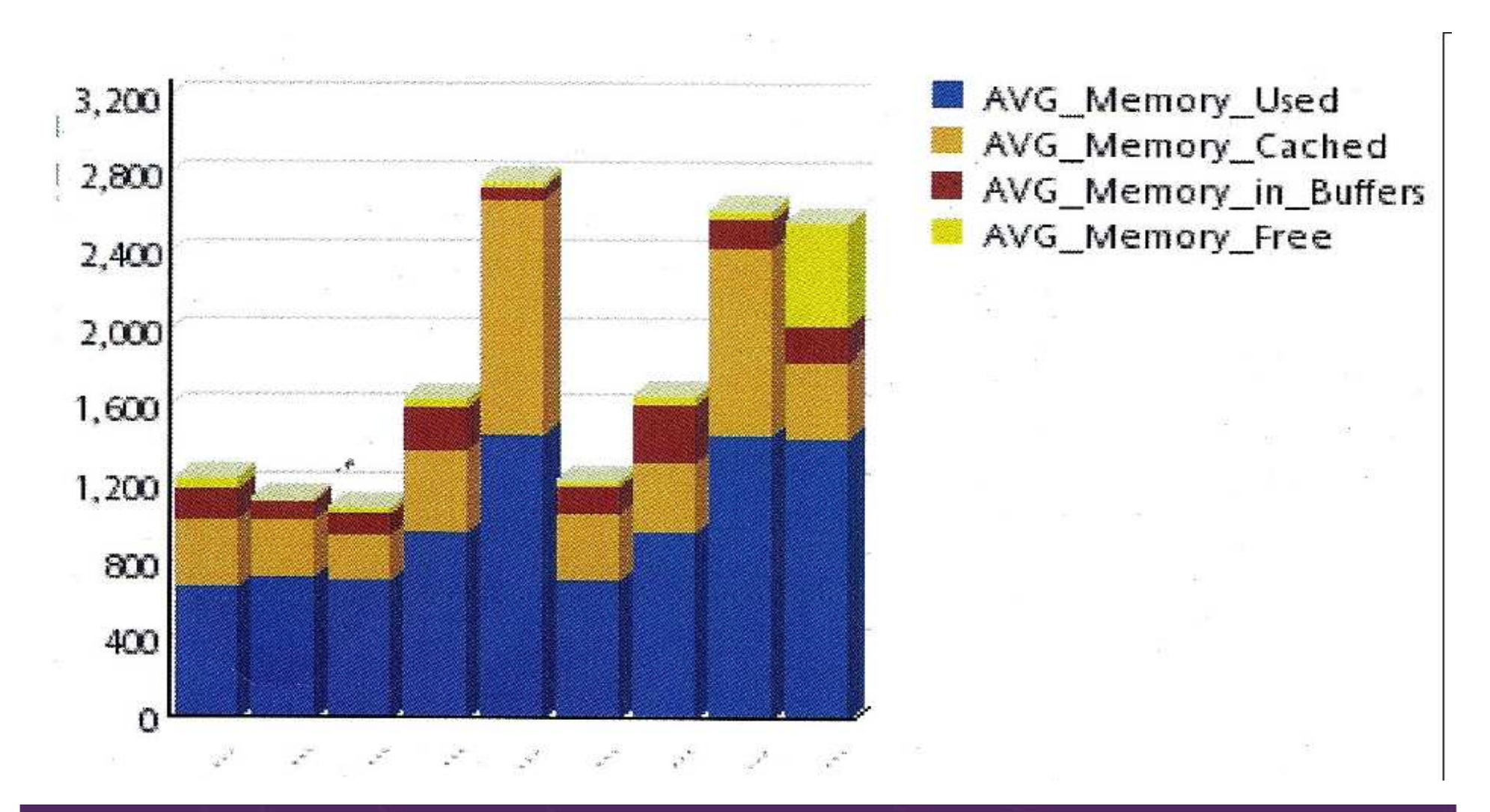

## **Shared Monitoring and Automation Across LPARs**

#### **The Situation:**

- •Multiple z/VM LPARs not in same SSI cluster
- •Similar monitoring and automation configuration on all LPARs

## **Initial solution**

### **Manual processing**

- **Common configuration information maintained on one system**
- **Shared within SSI cluster**
- **Manually sent and reloaded on other LPARs**

### **Final solution**

#### **Automated real-time sharing**

- **Shared read/only disk across non-SSI members**
- **Update configuration from single LPAR**
- **Automatically reload on all SSI and non-SSI systems**

**Operations** 

**Manager**

# **Hypervisor Using 25% of CPU**

#### **The Situation:**

- •Most monitoring focuses on CPU utilization overall
- • Missing focus on **CP's % of CPU** as a separate metric
	- $\bullet$ How much is the hypervisor using?
- **•** Best Practice is to investigate if hypervisor using > 10% of CPU •
- One morning found CP% at 25%, simple drill down revealed cause•

## **Initial solution**

#### **None**

- System CPU measured, while hypervisor (CP) specific numbers omitted
- Reactive steps only taken when performance issue arose

### **Final solution**

**OMEGAMON**

### **Monitoring tool**

- Automatically monitor CP % for threshold of 10%
- Once threshold is alerted, simple proactive drill down in tool reveals impact often before downstream performance impact is noticed

## **System Processor Utilization Workspace**

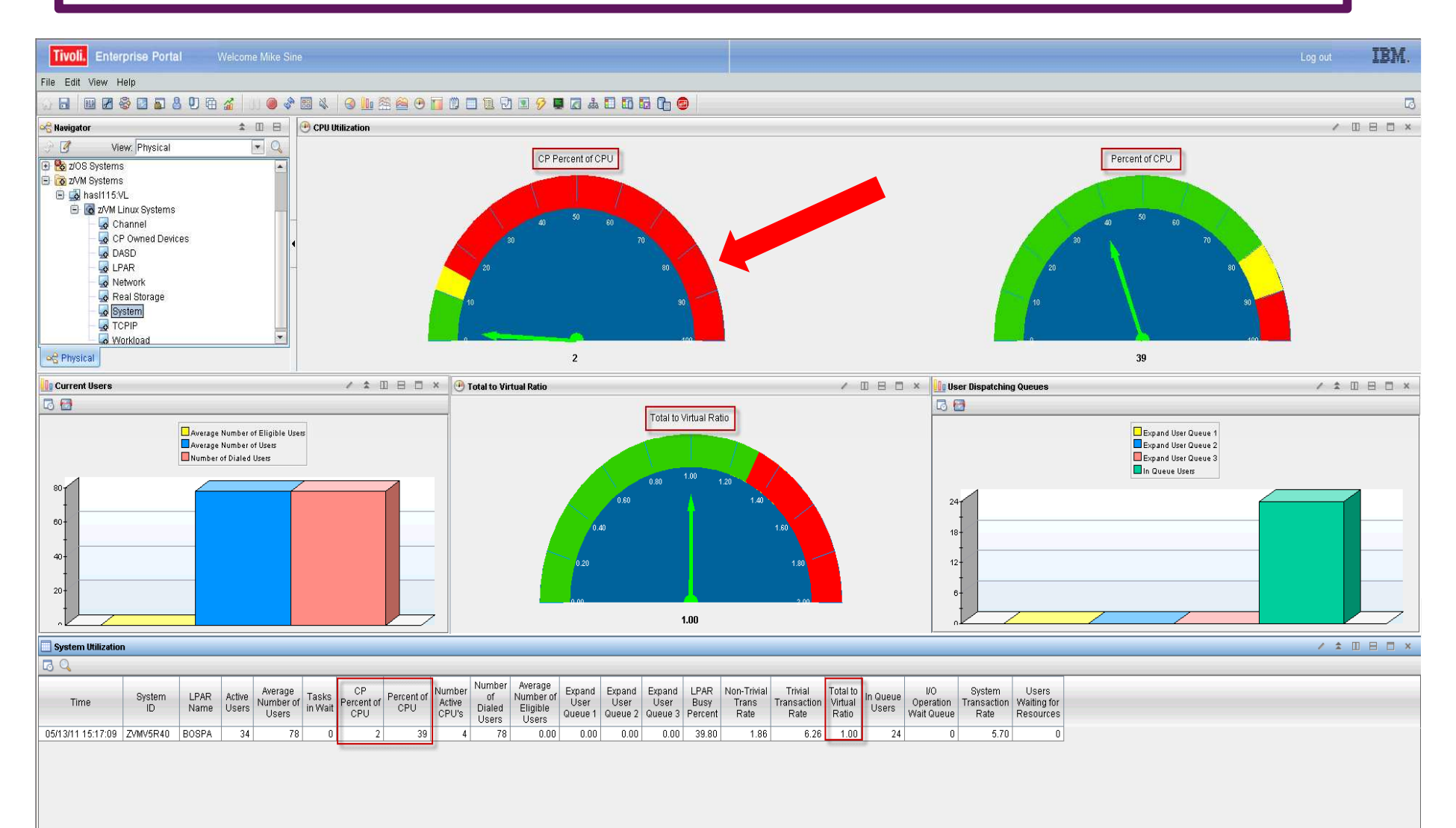

## **z/VM Workload Workspace**

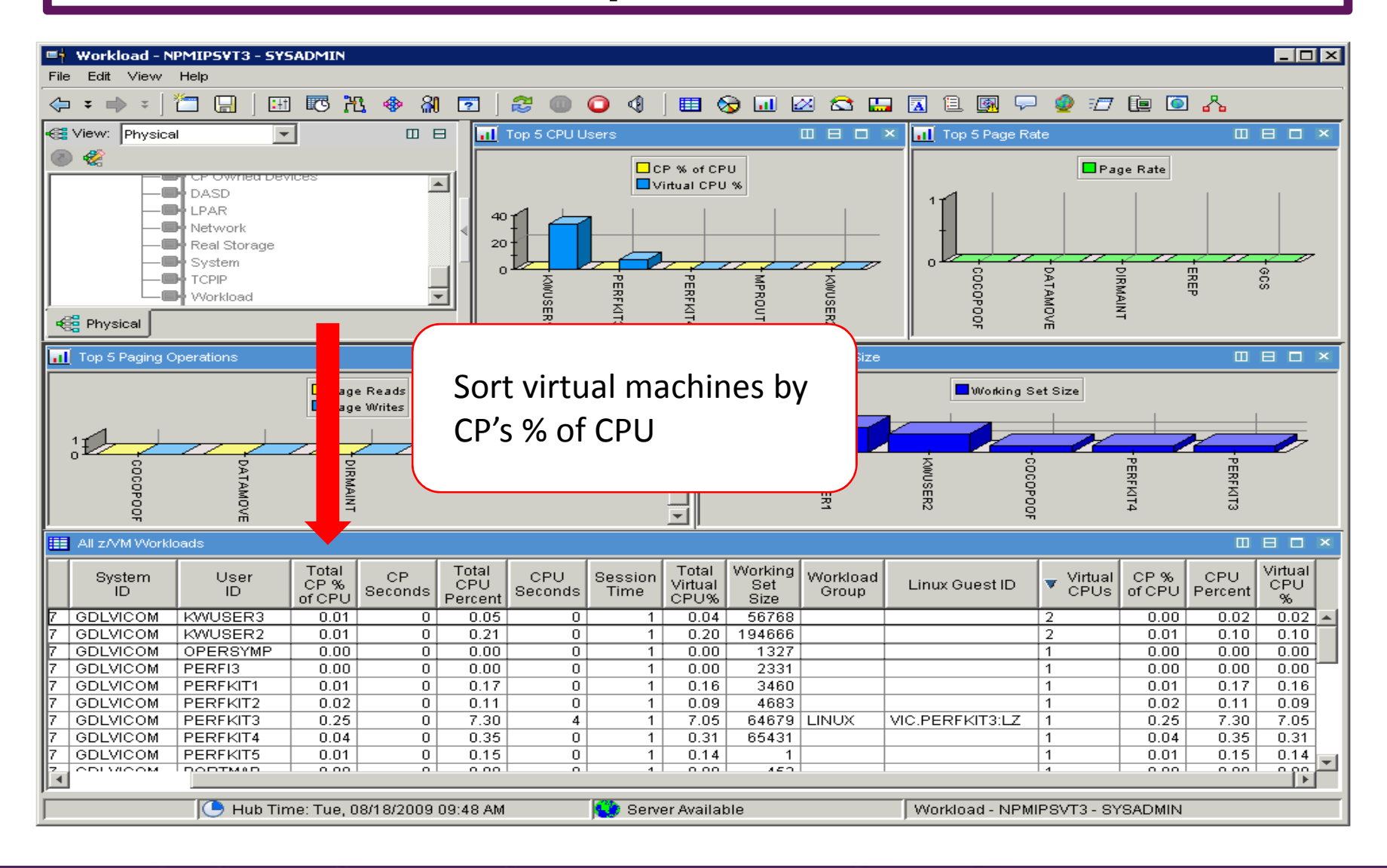

## **Including Performance Data with z/OS Processes**

#### **The Situation:**

- •Collecting **performance data** on z/VM (Performance Toolkit)
- •All "mainframe" performance data processed on **z/OS**
- •Want to **include z/VM and Linux** data

**Operations Manager**

### **Initial Solution**

**Manual processing each morning**

**Login and run commands to** 

- •**Summarize PerfKit data**
- •**FTP file to z/OS**
- **Erase file from z/VM**•

### **Final solution**

#### **Automated processing overnight**

- **Schedule commands to summarize data**
- **Message to z/OS**
- **z/OS FTP file from z/VM**
- **z/OS FTP message to z/VM indicating successful file retrieval**
- **z/VM erase the file**

# **System Abend with No Console Data**

#### **The Situation:**

- •**Legacy** best practice of **spooling consoles**
- •System abends
- **•** IPL with warm start unsuccessful or not possible •
- **No console data** to review what happened leading up to abend•
- •Dump data only

## **Initial solution**

**IPL cold start and hope for the best**

## **Or**

**IPL cold start and dig through dump data**

### **Final solution**

**Operations** 

**Manager**

**Console monitoring tool**

**IPL cold start and review console data written in one log file on disk**

## **Spool and Page Space Full**

#### **The Situation:**

- •**Spoo**l and **page** space **fill up**
- •System abends
- **Unplanned outage**•

## **Initial solution**

#### **Homegrown tool**

- Create a service machine running **WAKEUP**
- Check spool and page space percent full on regular intervals
- Maintain service machine and code

### **Final solution**

**Operations** 

**Manager**

### **Monitoring tool**

- $\bullet$ Simple monitor setup
- Watch for percent full to be within threshold range
- Watch for sudden growth
- $\bullet$ Take action
- $\bullet$  Easily add or change threshold or frequency •

## **Graceful Shutdown of z/VM from GDPS**

#### **The Situation:**

- •Shutdown of z/VM LPAR included in **GDPS** processing
- •**Shutdown** of **Linux** guests handled by **GDPS**
- • Need **graceful shutdown** of **z/VM** without triggering monitoring and automation

 **Operations Manager**

### **Initial solution**

#### **None**

- **GDPS handled shutdown of guests**
- **Shutdown of z/VM interfered with monitoring and automation**

## **Final solution**

- **Automated graceful shutdown**
- **GDPS signal triggers automation**
- **Runtime monitors and automation suspended**
- **Shutdown monitors and automation resumed**

## **Alert for Excessive CPU by Virtual Server**

#### **The Situation:**

- •Dev/test environment
- •2 IFLs
- Using Performance Toolkit •
- •Single guest is looping, impacting other guests
- •No alerting until someone complained

**OMEGAMON Operations Manager**

## **Initial Solution**

**Set thresholds in Performance Toolkit**

Data about CPU utilization in PerfKitlogs

 Threshold alert written to PerfKit log No detailed Linux data

### **Final solution**

**Use automation solution to send alerts to central alert system**

Long term, still need enterprise performance monitor for z/VM and Linux

# **Central Operations Console**

- Already have z/OS console in operations center
	- •Alerts, important messages, etc. for operations staff
- Want **one** console for all **z/VM** LPARs and **Linux** guests
	- • Operations staff sees **only important messages** on central console
	- • **When needed** can also look at **full console** of any specific user ID or guest
	- • Can expand to include more LPARs as environment grows
		- •Still a **single** console

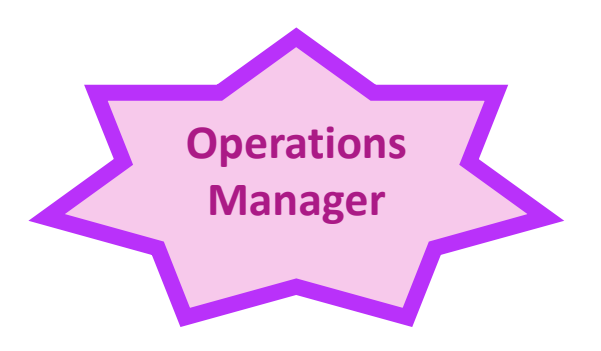

## **Creating a Central Console Operations Console**

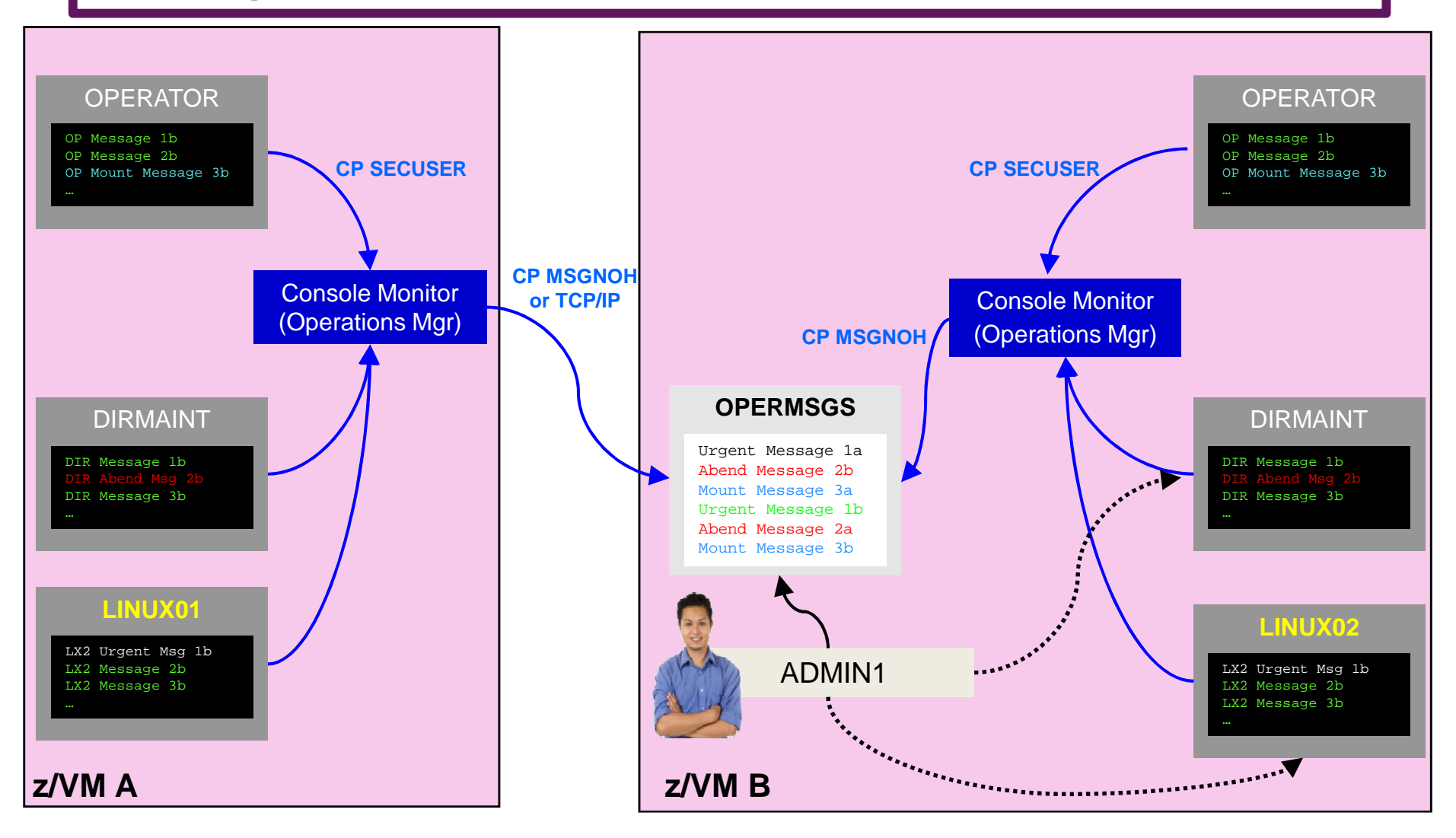

## **Perform Weekly System Healthcheck**

#### **The Situation:**

- $\bullet$  Need to monitor system to verify not approaching a threshold
	- $\bullet$ **• Spool space** filling up
	- **Paging space** filling up•
	- **Disk full** for several z/VM service machines or guests•

 **Operations Manager**

### **Initial solution**

**Logon weekly and go through checklist manually**

> **Check disk space Check page spaceCheck spool space**

### **Final solution**

**Automate regular monitoring and alerts**

**Email team if anything approaches threshold**

# **Perform Weekly System Healthcheck**

#### **The Situation:**

- • Need to monitor system to verify not approaching a threshold
	- $\bullet$ **Disk full** for several z/VM service machines or guests
- Add additional automation to automatically clean up the disk
	- $\bullet$ Back up or archive data
	- •Erase files

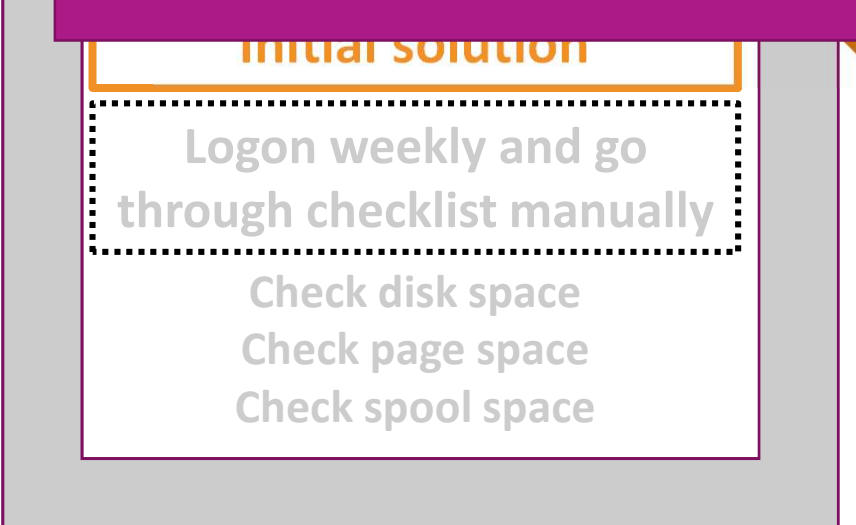

### **Final solution**

**Automate regular monitoring and alerts**

**Email team if anything approaches threshold**

# **Unidentified Change in Performance**

#### **The Situation:**

- • System performed at "normal" level for period of time
	- •CPU utilization
- Over several days, steady increase until "new normal"•
- •No new applications or virtual servers
- •Unknown cause

## **Initial solution**

**Accept the new normal**

#### **Or**

**Dig through performance log data (MONITOR records or Performance ToolKit)**

### **Final solution**

**OMEGAMON**

**Change control, historical data collection and access**

Lock in on the period of time of the increase

- Find the specific virtual servers contributing to increase
- Review change control records

# **On-Demand: Persistent Historical Views**

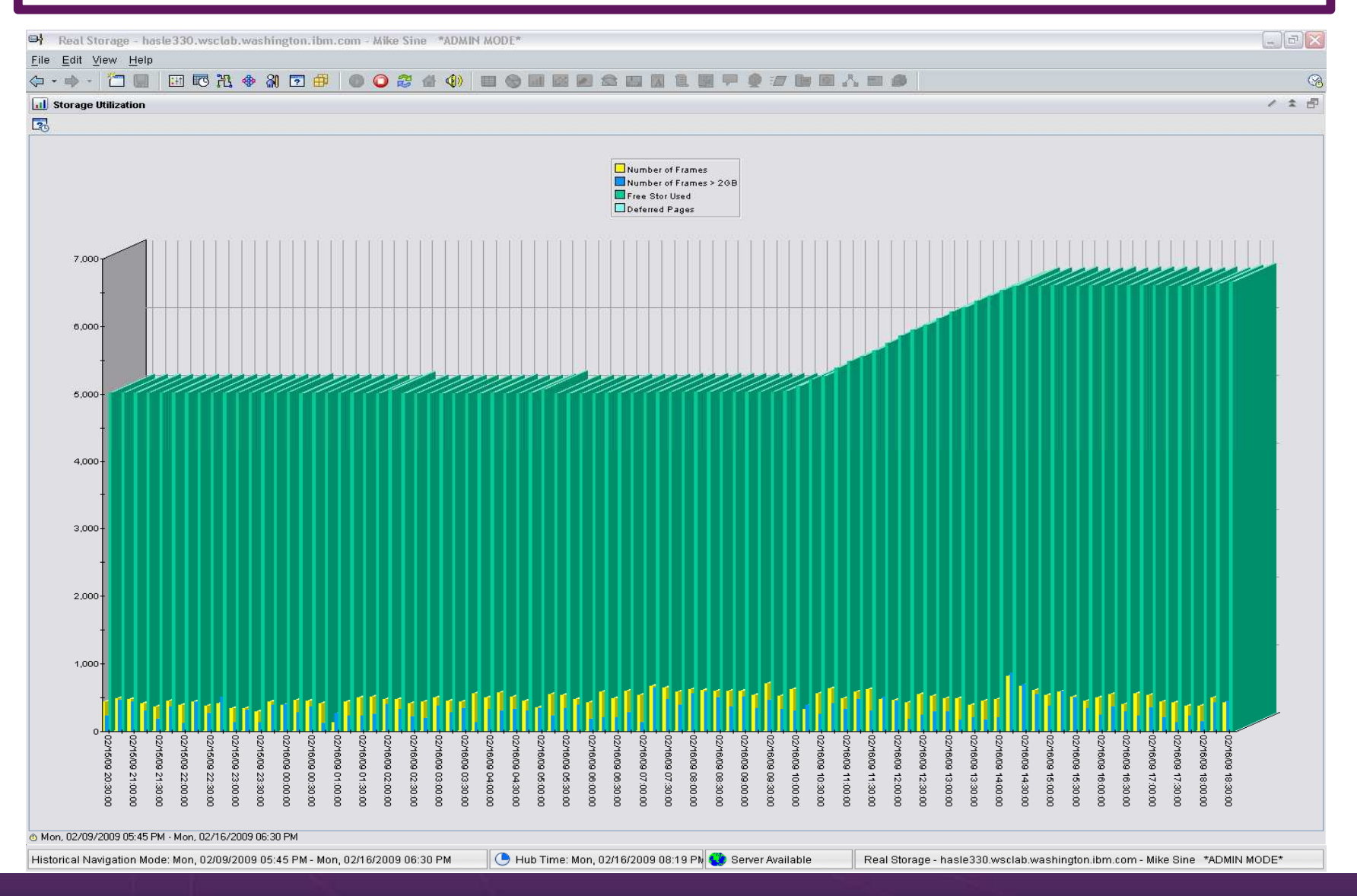

# **History On-Demand with Persistent Historical Views**

- $\blacktriangleright$ Easier to see anomalies, or match spikes
- $\blacktriangleright$  Capturing performance data as a base line is a must:
	- •General history data – business as usual
	- • Detailed raw monitor data prior to and following any major changes
	- • Ability to review attributes of a past incident through the enterprise view!
	- •On-Demand through the Portal or Batch

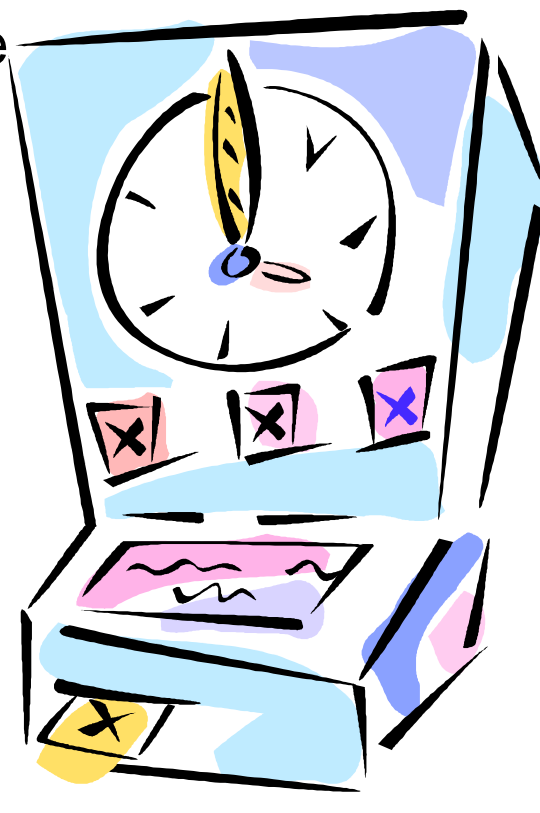

# **Send z/VM and Linux Alerts to z/OS**

#### **The Situation:**

- • Extensive **automation** for **alerts** already running on **z/OS**
	- Automation and operations teams trained there
- •Want all **mainframe** alerts to be handled this way
- •Need **z/VM** and **Linux** on z alerts **included**

**Operations Manager**

## **Initial solution**

#### **None**

- z/VM and Linux alerts sent via email only
- Mainframe operations team not able to participate

### **Final solution**

## **Monitoring/automation tool**

- Trigger alerts for z/VM and Linux events, messages, etc.
- Send via syslog writer to z/OS USS syslog
- Configure USS syslog to send all alerts from z/VM to z/OS syslog

# **Painful Recovery of Critical z/VM Files**

#### **The Situation:**

- •Backups of z/VM volumes done from **z/OS**
- Operational issue (aka user error) **corrupts** a configuration file•
- • Recovery is **tedious** and error-prone process
	- •Restoring whole volume
	- Mapping a new minidisk to the right location on the volume•
- •Recovery **very** difficult if corrupted file is **USER DIRECT**

### **Initial solution**

**Train people to make backup copies before updating a file**

### **Final solution**

**File level backup and recovery**

**Weekly full backups and daily incrementals of all z/VM files**

**Backup** 

**Manager**

# **Summary and Reference Information**

- ▶ Production (and dev/test) systems need
	- •Monitoring – operational and performance
	- •Automation
	- •Backup and recovery
- $\triangleright$  Real situations need to be addressed
	- •Learn from others
- $\triangleright$  Solutions exist
- $\triangleright$ Demos available
- Contact
	- Tracy Dean, <u>tld1@us.ibm.com</u>
	- Mike Sine, <u>sine@us.ibm.com</u> •

# **IBM Infrastructure Suite for z/VM and Linux**

- > Bundle/suite of IBM products
- $\blacktriangleright$  Tools needed to manage the z/VM and Linux on z Systems infrastructure
	- Wave for z/VM •
	- OMEGAMON XE on z/VM and Linux
	- Operations Manager for z/VM
	- Backup and Restore Manager for z/VM •
		- Order Tape Manager for z/VM separately if plan to back up to tape•
	- Spectrum Protect Extended Edition (formerly Tivoli Storage Manager)•
- $\blacktriangleright$ Discounted price as a bundle
- $\blacktriangleright$  Website:
	- • http://www.ibm.com/software/products/en/ibm-infrastructure-suite-for-zvm-andlinux
- DeveloperWorks Wiki **videos** of product use/demos
	- •http://ibm.biz/Bd4up3
- **IBMVM Mailing list**:
	- •http://listserv.uark.edu/archives/ibmvm.html

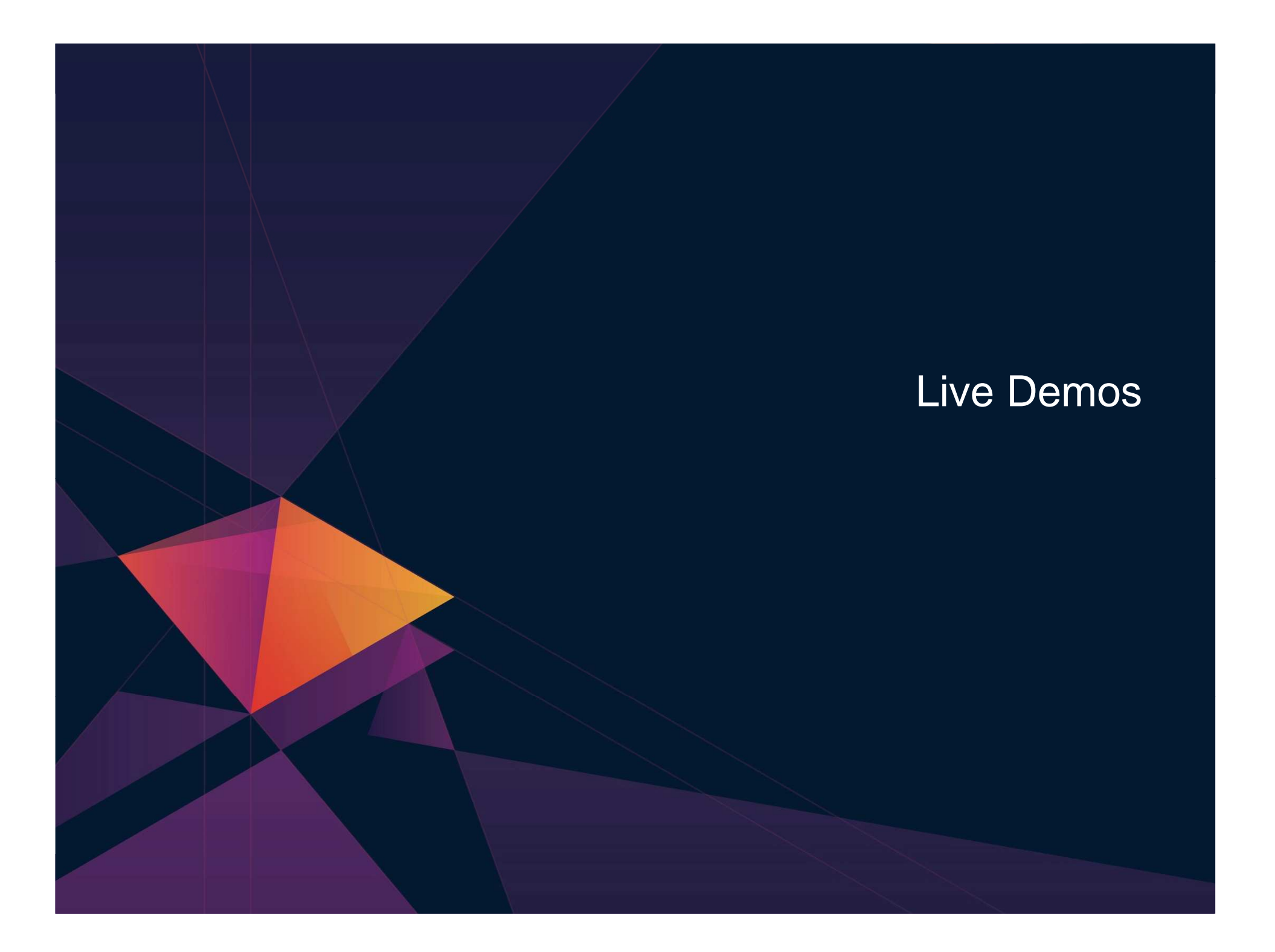

# **Automation Demos Available**

- 1.View consoles of Linux guests, Linux syslog data, and CMS user IDs or service machines
- 2.Send an e-mail based on a console message
- Send an alert to Netcool/OMNIbus based on a console message, hold and unhold messages3.
	- a.Using POSTZMSG interface to Netcool/OMNIbus
	- b.Using SNMP interface to Netcool/OMNIbus
- Send a message or email if spool approaches full 4.
	- a.Send a message if spool usage is too high on any member of an SSI Cluster – see how spool files appear in SSI
	- b.Send an email if spool usage is too high on a single system
- 5.View and clean up spool files
- 6.Automated spool cleanup
- **7.Back up or archive DIRMAINT's log files when disk gets full**
- 8.Process a file of test messages as a console
- 9.Process Linux syslog data as a console
- 10.Create a central operations console on one z/VM system
- 11. Create a central operations console across multiple z/VM systems
	- a.When the systems are in an SSI cluster
	- b. When the systems are not in an SSI cluster
- 12.Integration with OMEGAMON XE on z/VM and Linux - take action based on CPU usage of Linux guest
- 13.Monitor service machines for logoff – and autolog them
- 14.Send an email if page space approaches full
- 15.Monitor SSI connectivity between 2 cluster members
- 16.Suppress passwords on Linux consoles
- 17.Autolog a Linux guest and send message if doesn't start successfully

# **Backup and Recovery – Demos Available**

- A.Performing an incremental backup
- B.Restoring files from backup
- C. Back up and restore single and multiconfiguration users in an SSI environment
- D.Scheduling image backups of Linux guests
- E.Suspend and resume a guest as part of backup
- F.Reviewing a disaster recovery backup
- G. Reviewing data in the backup catalog for recovery

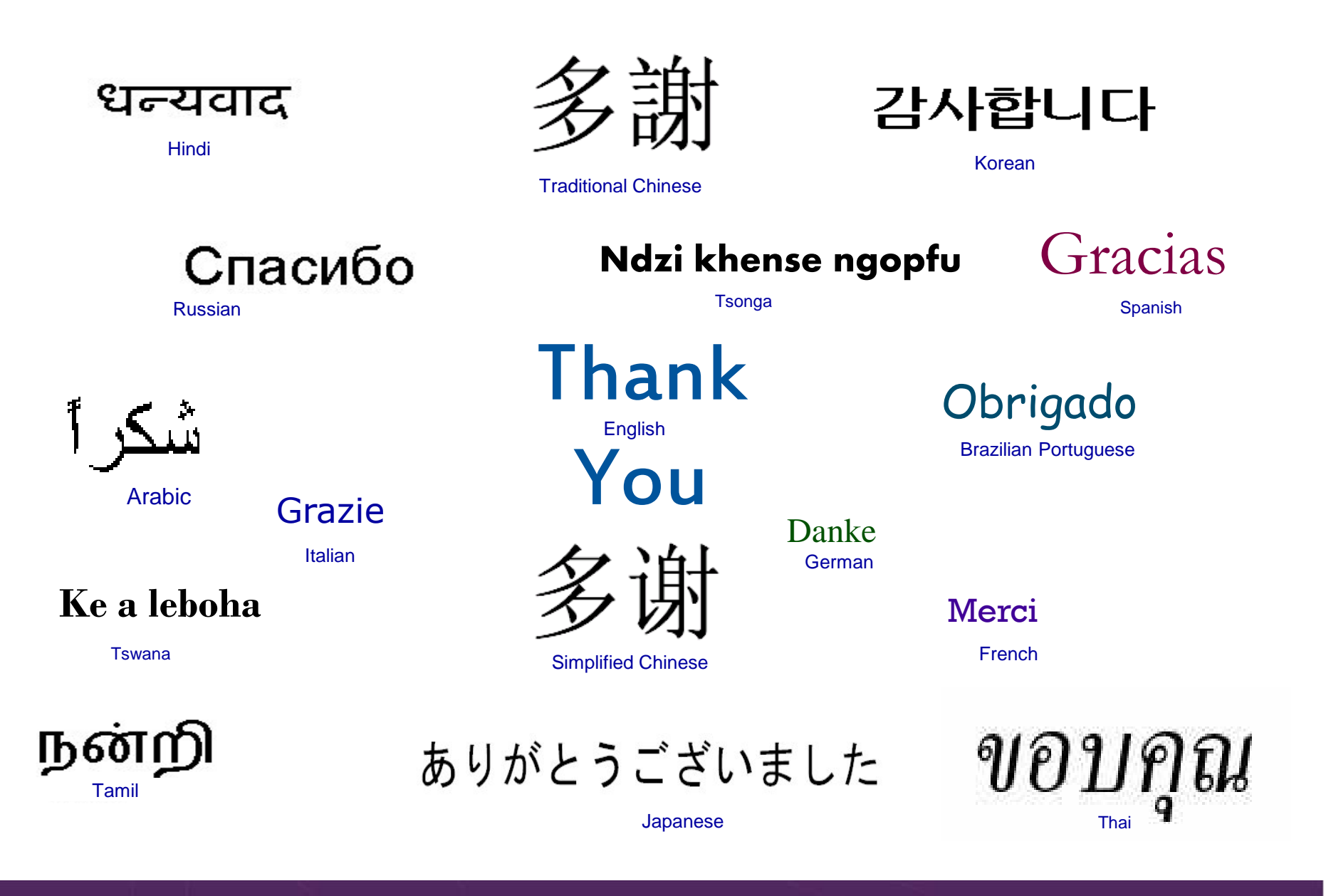